## FiberGuide® Design Pro

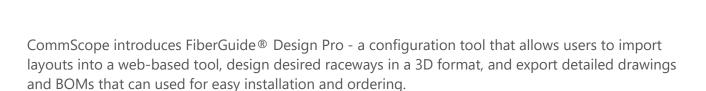

- Provides users a clear view of how the raceway should look once fully installed
- Contains smart-build features that auto-calculates the number of junctions and supports needed, along with support placement recommendations to get users to the design they need
- Provides BOMs with increased accuracy and a 3D visual layout to increase confidence in the design/layout
- Replaces the C-BOM tool

## Availability: October 13th

## Get started today! Getting access to FiberGuide Design Pro is easy, just follow these steps: Login Select the application Request Access Look for the FiberGuide Design Pro tile in your You must be logged into My CommScope. If you do not see the tile on your My list of applications. CommScope Applications screen, select the Request Access option near the top of the page, and select FiberGuide Design Pro from the list. Login My Applications FiberGuide® Design Pro Manage Profile Change Password FiberGuide® configuration tool that If you do not already have an account, register produces raceway layouts in 2D and 3D PDFs along with a BOM for easy ordering.

## **Additional Resources:**

Click here to access the tool.

Click here to access the tutorial.